# **O Sistema Operacional Linux**

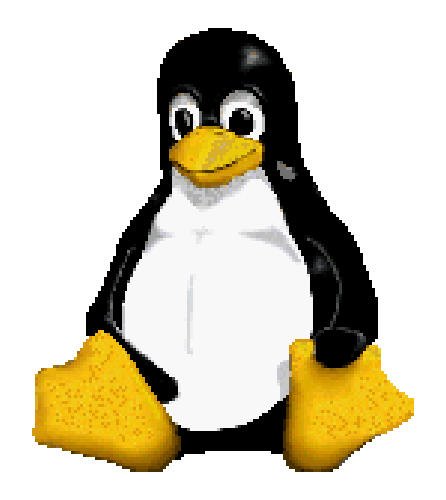

Prof. Dr. Márcio Andrey Teixeira Instituto Federal de São Paulo – Campus Catanduva Catanduva, SP Membro Sênior do IEEE marcio.andrey@ifsp.edu.br

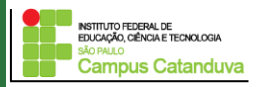

# **O que é Linux ?**

É um sistema operacional que surgiu como um projeto pessoal de um estudante do curso de Ciência da Computação na Universidade de Helsinki, na Finlândia, chamado Linus Torvalds.

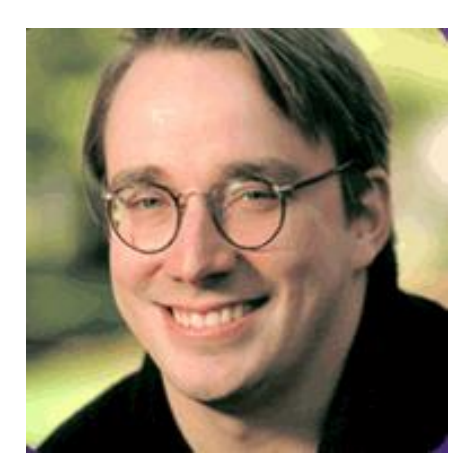

#### Linus Torvalds

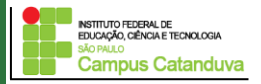

### **Distribuições**

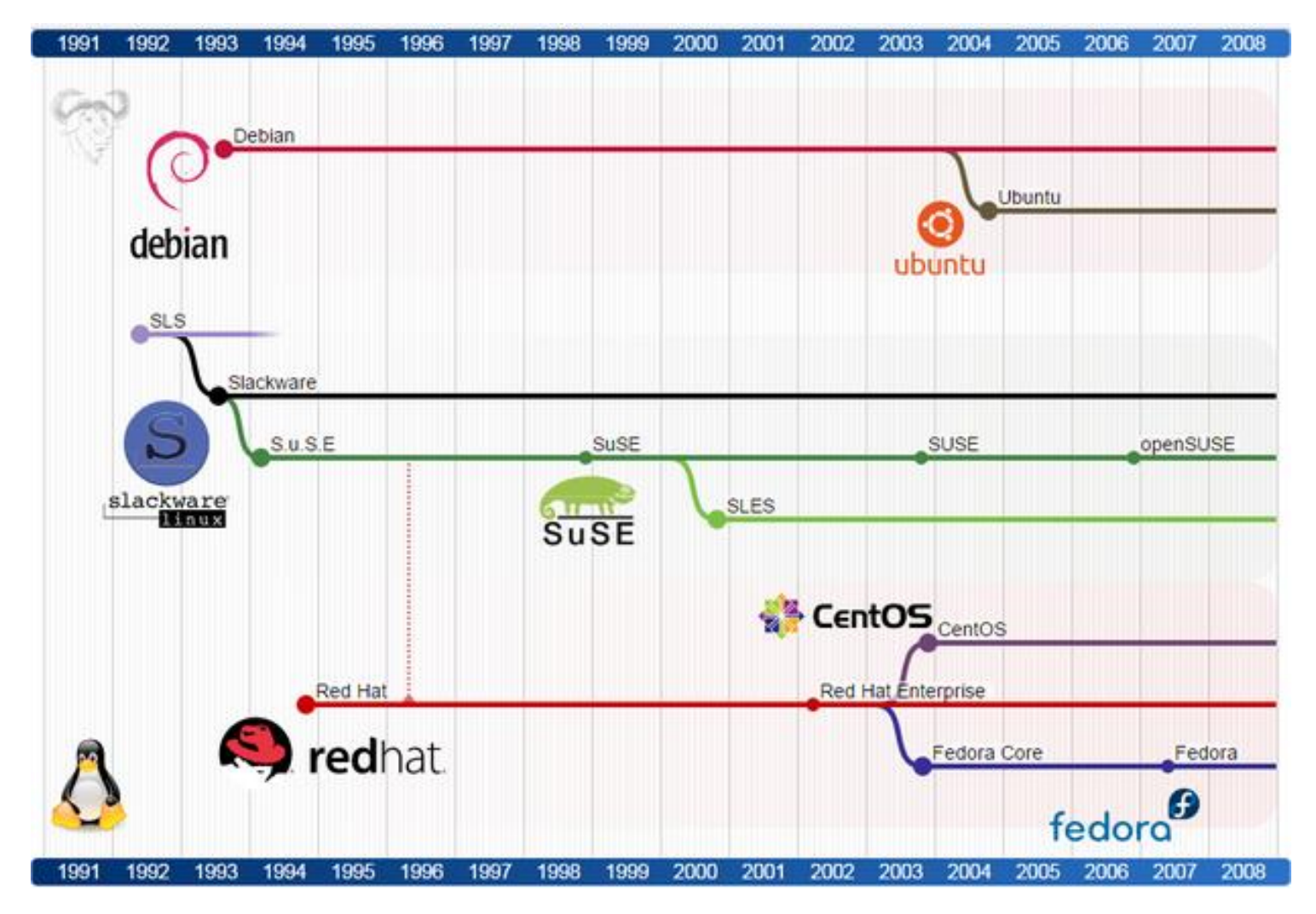

Fonte: https://cognitivewaves.wordpress.com/linux-distributions/

INSTITUTO FEDERAL DE<br>EDUCAÇÃO, CIÊNCIA E TECNOLOGIA **Campus Catanduva** 

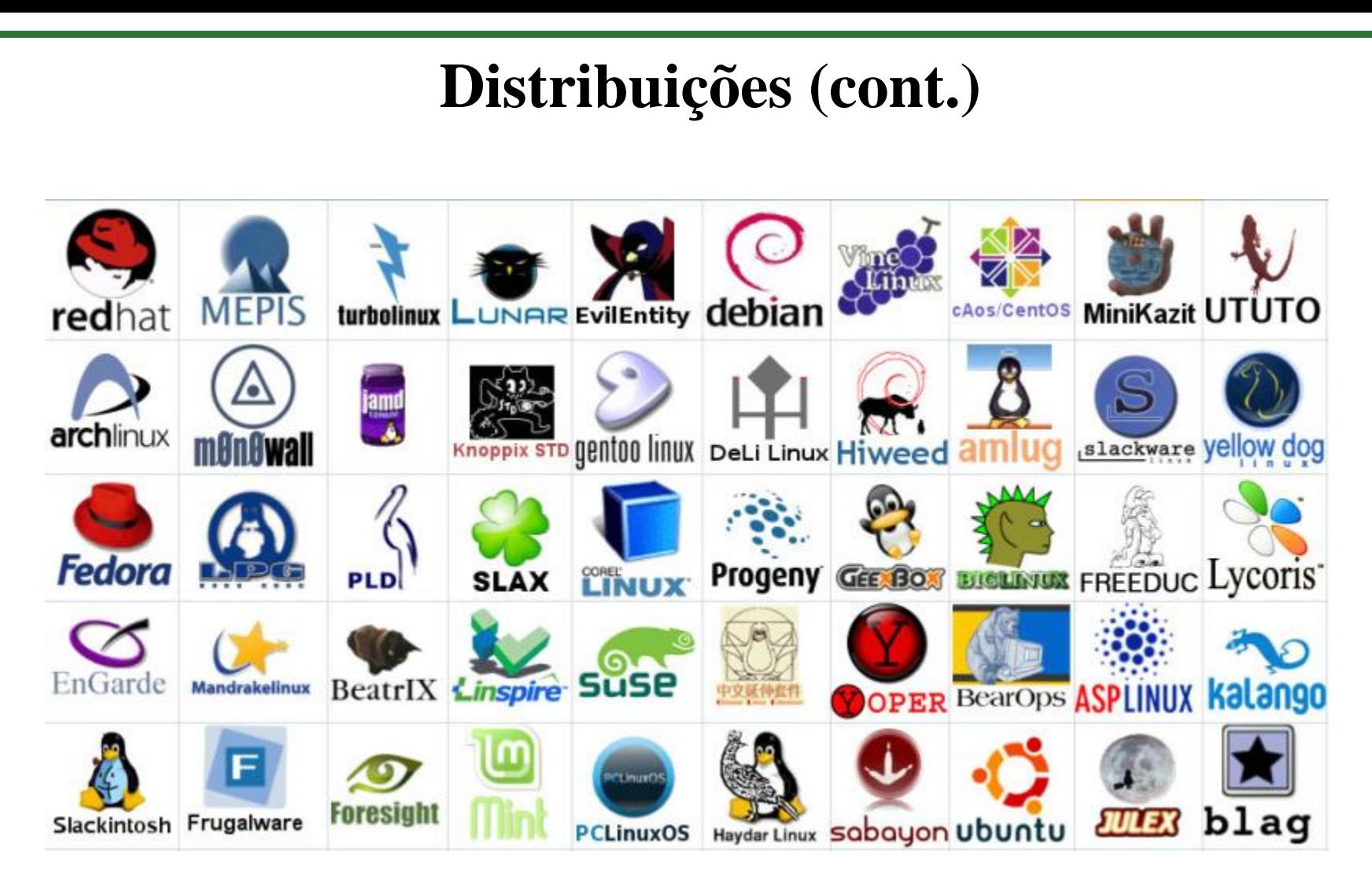

Fonte: https://treinolinuxblog.wordpress.com/2017/12/25/como-estudar-o-linux/

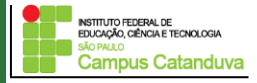

# **Distribuições (cont.)**

#### **"Under the Hood"**

- $\checkmark$  Kernel
- Softwares de Aplicações
- $\checkmark$  Gerenciador de pacotes
- $\checkmark$  Ambiente Desktop
- $\checkmark$  Finalidade

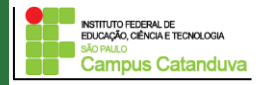

### **Qual é a melhor distribuição ?**

Esta distribuição possui suporte?

Esta distribuição está no topo do *patches* de segurança mais atualizados?

Esta distribuição lança softwares atualizados com qual frequência?

Se tiver problemas, essa distribuição tem algum representante no qual você pode recorrer?

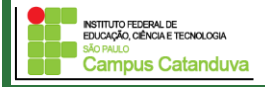

## **Etapas do processo de inicialização**

Carga e inicialização do kernel;

Detecção e inicialização dos dispositivos;

Criação dos processos de sistema espontâneos;

Execução dos *scripts* de inicialização do sistema;

Operação multiusuário;

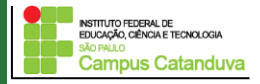

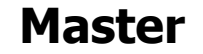

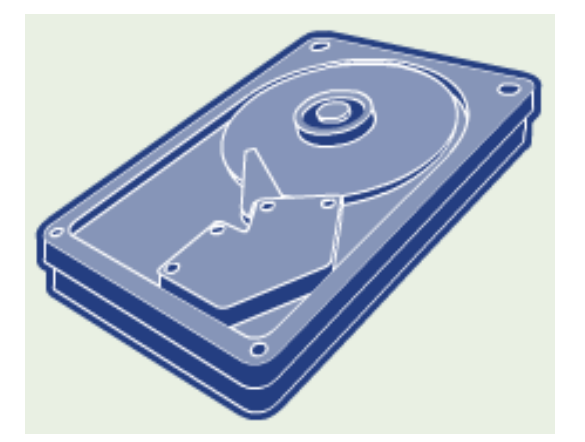

$$
\rightarrow \text{Windows} = \text{C:} \setminus
$$

**Linux = /dev/hda**  ▶

**Slave**

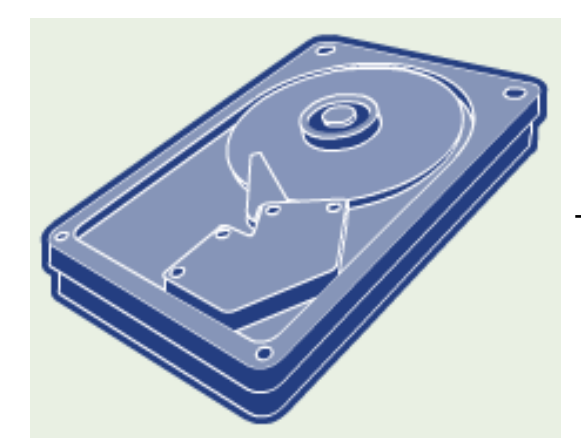

$$
\rightarrow
$$
 Linux = /dev/hdb

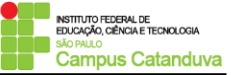

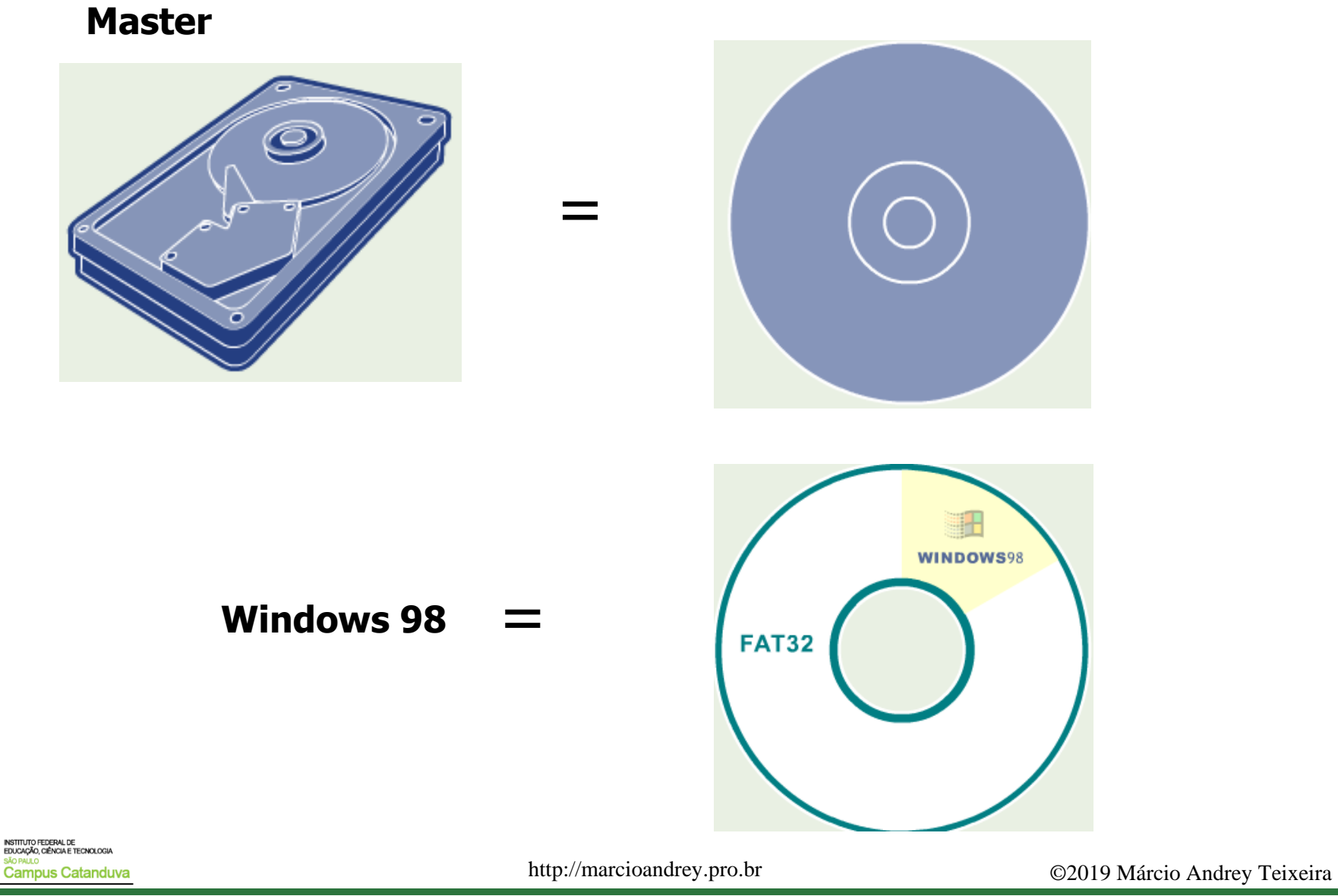

**Master**

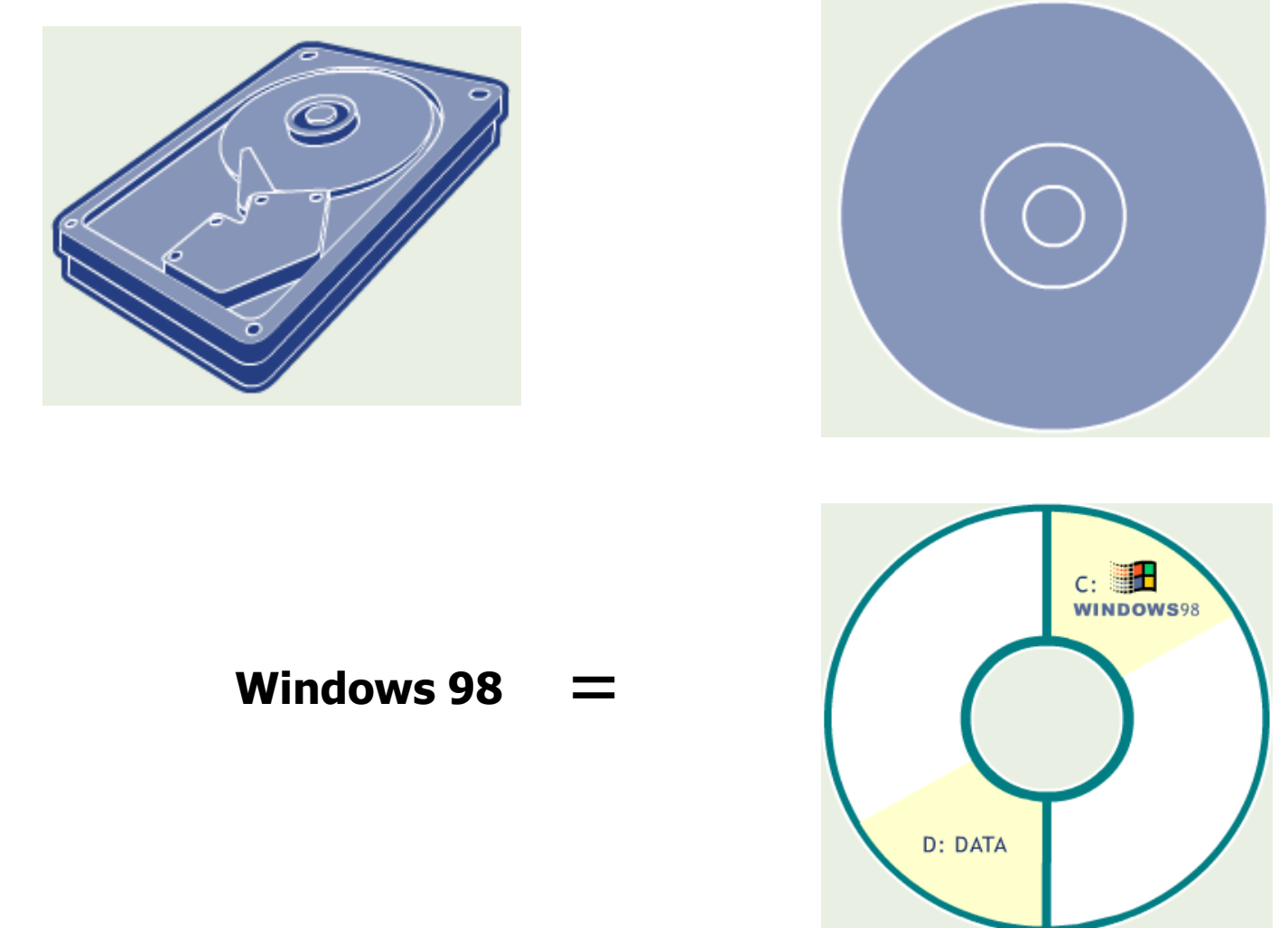

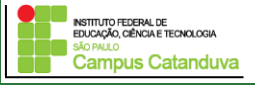

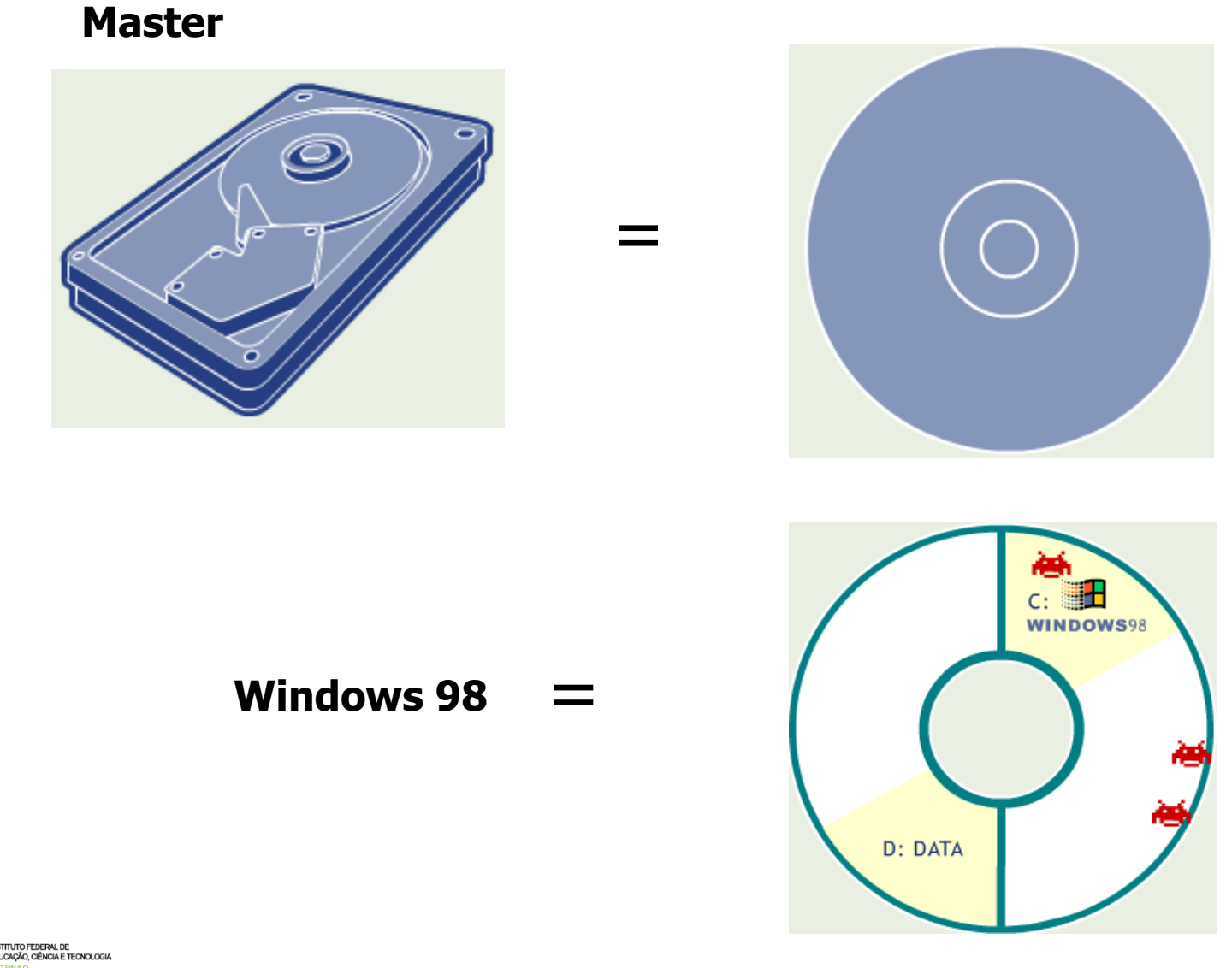

INSTITUTO FEDERAL DE<br>EDUCAÇÃO, CIÊNCIA E TECNOLOGIA Campus Catanduva

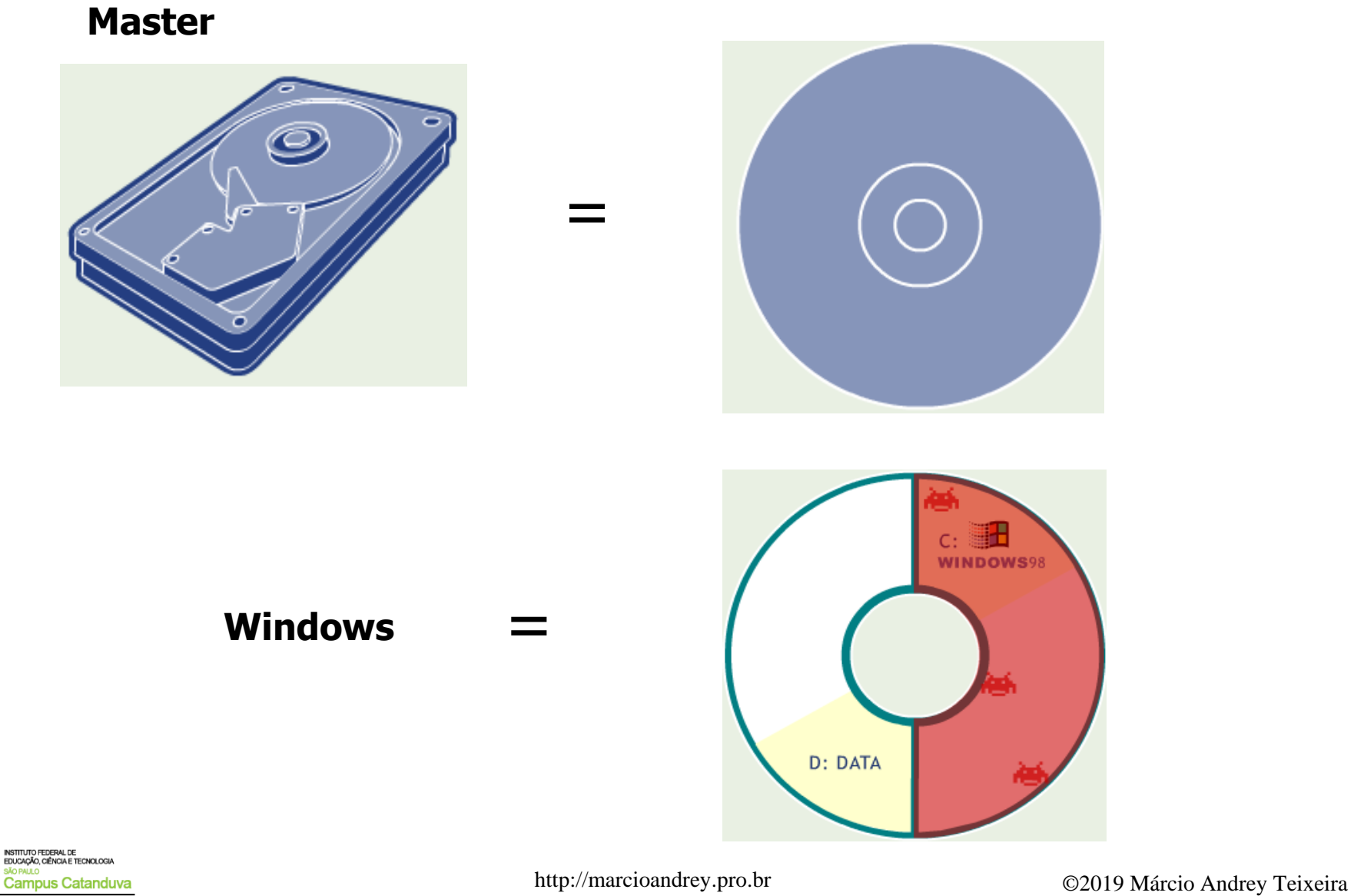

**Master**

**Campus Catanduva** 

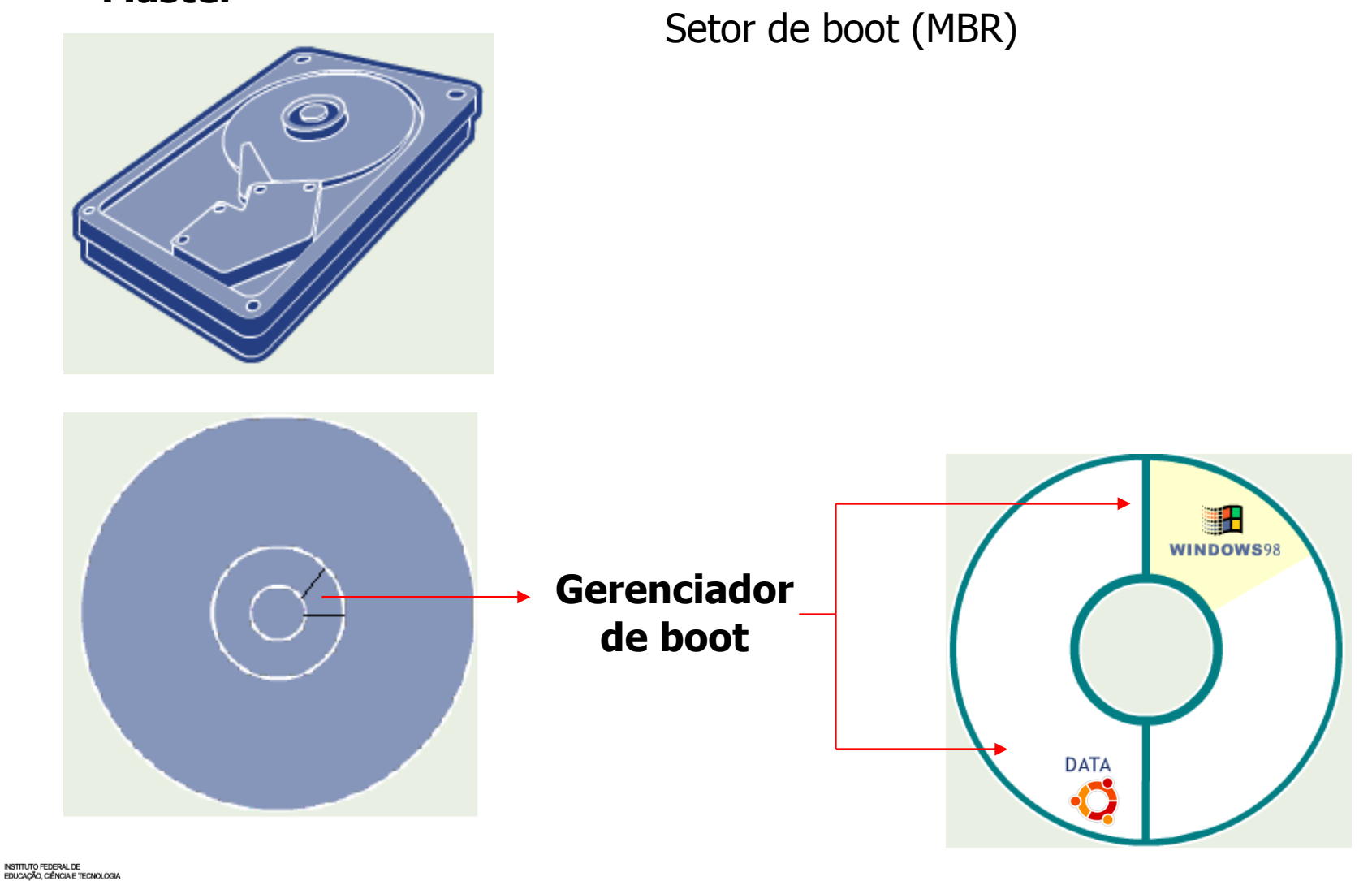

### **A estrutura de diretórios do Linux**

**booth comando cp**, ls mkdir etc. **/ /bin** :Este diretório possui comandos executáveis utilizados na administração do sistema. Por

**/boot** : Kernel e arquivo necessário para carregar o kernel.

**/dev** : Este diretório possui arquivos de dispositivos. Estes arquivos são utilizados para acessar discos e outros dispositivos, como por exemplo, partições do HD, disquetes etc.

**/etc** : Este diretório possui arquivos de configurações do sistema. Estes arquivos são muito importantes e são utilizados também no *boot* do sistema.

**/home** : Este diretório contém os diretórios dos usuários do sistema.

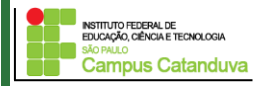

### **A estrutura de diretórios do Linux (cont.)**

**/ /lib** : Este diretório possui bibliotecas e módulos do kernel, ambos essenciais para a inicialização do sistema e para o funcionamento de dispositivos e programas.

**/opt** : Este diretório é utilizado pelos softwares que são instalados no sistema. Arquivos do Open Office por exemplo, são instalados neste diretório.

**/proc** : Imagens de todos os processos em andamento.

**/sbin** : Este diretório possui utilitários essenciais para a administração do sistema, como por exemplo, os programas fdisk, fsck e mkfs.

**/tmp** : Este diretório é utilizado para armazenar os arquivos temporários do sistema.

**/usr** : Este diretório contém uma quantidade significante de arquivos executáveis utilizados pelo sistema. Ele será detalhado abaixo.

**/var** : Este diretório contém informações variáveis do sistema.

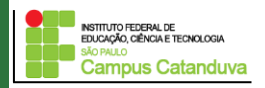

### **Compartilhamento de dados**

**Dados compartilado:** Dados compartilhados podem ser usados por múltiplos *hosts* em uma rede. Arquivos compartilhados possuem informações de propósito geral. Exemplos destes dados são arquivos de dados dos usuários, programas executáveis e arquivos de configuração comum a vários hosts.

**Dados não compartilhado:** Dados não compartilhados são aqueles específicos de cada *hosts*, por exemplo, o arquivo de *passwd,* arquivos de configuração de rede e logs do sistema.

#### **Modificação dos dados**

**Variáveis**: Dados são considerados variáveis quando frequentemente ocorre mudança em seu conteúdo naturalmente, por exemplo, arquivos de *log* do sistema, por exemplo, o arquivo */var/log/messages.*

**Estáticos***:* Dados estáticos são aqueles que permanecem sem modificações durante um bom tempo. Eles são modificados apenas quando o administrador do sistema faz um *upgrade* no sistema. Por exemplo, o comando ls, pwd etc.

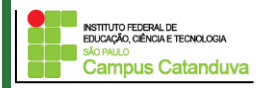

## **Compartilhamento de dados e Modificação de dados**

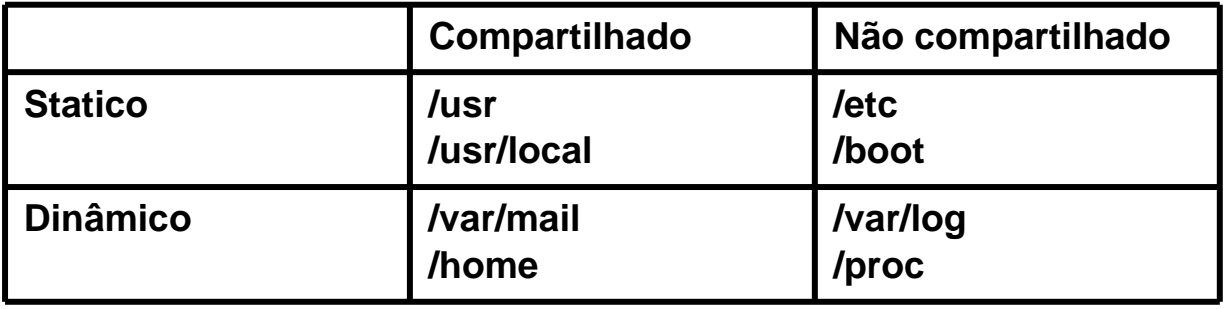

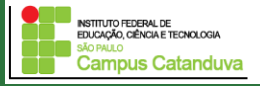

#### **Introdução ao interpretador de comandos (Shell)**

O Shell é originário dos sistemas UNIX, desenvolvido por Steve Bourne, sendo chamado de *sh*.

No Linux, o Shell padrão é o *bash* (Bourne-Again Shell), na qual é uma variante o *sh*, desenvolvido pelo comunidade GNU

#### **Funções do Shell**

Interpretar os comandos dos usuários, fazendo uma interface com o kernel

É um ambiente de programação muito poderoso

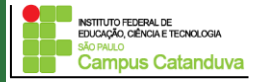

# **Comandos de administração básica do Linux (parte I)**

#### **As variáveis básicas do Shell**

**[marcio@socrates marcio]:\$ -->Usuário comum**

**[root@socrates marcio]:# --> Administrador do sistema (root)**

**[marcio@socrates marcio]:\$ echo \$PS1**  $\lceil \mathbf{u}\mathcal{Q} \mathbf{h} \mathbf{W} \mathbf{S} \rceil$ 

**\u:** Representa o nome do usuário que está executando o shell;

**\h:** Representa o nome do host que o usuário está utilizando**;**

**\W:** Representa o diretório atual em que o usuário está;

**De onde veem estas informações? (Configurações)**

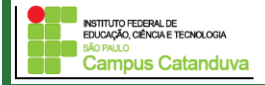

#### **As variáveis básicas do Shell**

[marcio@socrates marcio]\$ echo \$USER

[marcio@socrates marcio]\$ echo \$LOGNAME

[marcio@socrates marcio]\$ echo \$HOSTNAME

[marcio@socrates marcio]\$ echo \$HOME

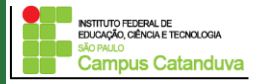

#### **As variáveis básicas do Shell**

#### **Arquivos ocultos**

244926 -rw------- 1 root root 4701 2005-05-20 11:28 .bash\_history pico .bash\_history

Comando **history**: Mostra os 500 últimos comandos digitados pelo usuário

 $a=100$ echo a echo \$a

pico /etc/profile

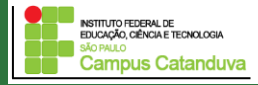

#### **As variáveis básicas do Shell**

#### **Personalizado do shell**

pico .bashrc

Insira o seguinte comando dentro do arquivo .bashrc:

echo "Bem vindo \$USER"

Salve o arquivo. Saia (exit) e entre novamente no sistema

#### **Local de pesquisa do bash**

/etc/profile ~/.bash\_profile  $\sim$ /bashrc

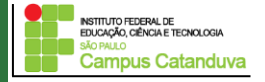

#### **Interação de comandos administrativos como shell**

**ls –l -->** Mostra os arquivos na forma de coluna.

**ls –la /etc -->** Mostra os arquivos na forma de coluna e os arquivos ocultos do diretório /etc.

#### **Listando arquivos utilizando caracteres curinga**

**ls -la /etc/hos\* -->** O caracter \* é denominado de caractere curinga.

**ls –la /etc/hos?s -->** O caracter "?" é substituído.

**ls –la /etc/rp? -->** O caracter "?" é substituído.

**ls –la /etc/\*ss\***

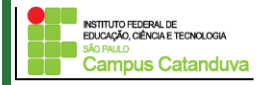

#### **Interação de comandos administrativos como shell**

```
[marcio@socrates marcio]# ls -la aulas
[marcio@socrates marcio]# ls -la -d aulas ->lista o nome do diretório
[marcio@socrates marcio]# ls -F ->coloca "*", "/"
[marcio@socrates marcio]# ls -n -> Identificação numérica
[marcio@socrates marcio]# ls -R -> Lista os subdiretórios recursivamente
[marcio@socrates marcio]# ls -f -> Não classifica
```
**[marcio@socrates marcio]# ls -r -> Inverte a ordem da classificação**

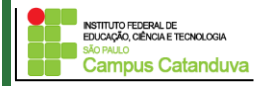

#### **Interação de comandos administrativos como shell**

**[marcio@socrates marcio]# ls -d /etc/{conf,apt}**

**[marcio@socrates marcio]# ls -d /etc/\*{conf,apt}**

**[marcio@socrates marcio]# ls /tmp \*.{doc,proc}**

**[marcio@socrates marcio]# ls -d /tmp \*.{doc,proc}**

**[marcio@socrates marcio]# ls /etc/rc\***

**[marcio@socrates marcio]# ls -d /etc/rc\***

**[marcio@socrates marcio]# ls -d /etc/[abc]\***

**[marcio@socrates marcio]# ls /etc/[abc]\***

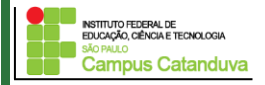

**Comando mkdir:** Utilizado para criar diretórios. Sintaxe: mkdir [opções] nome\_diretorio

[marcio@socrates marcio] mkdir aulas

[marcio@socrates marcio]\$ mkdir -p /tmp/jogos/"Meus games"

**Comando cd:** Utilizado para mudar de diretório Sintaxe: cd [opções] nome\_diretorio

[marcio@socrates marcio]\$ cd aulas Entra no diretório aulas

[marcio@socrates marcio]\$ cd .. Volta para o diretório anterior. Estrutura hierárquica.

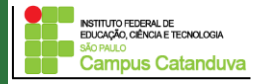

[marcio@socrates marcio]\$ cd - Volta para o último diretório acessado.

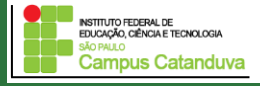

**Comando clear:** Utilizado para limpar tela. Sintaxe: clear

**Comando pwd:** Utilizado para mostrar o diretório corrente. Exemplo:

[marcio@socrates marcio]\$ pwd /home/marcio

**Comando rmdir:** Utilizado para apagar diretórios vazios. Sintaxe: rmdir [opções] nome\_diretorio. Exemplos:

**rmdir aulas/**

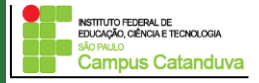

**Comando cp:** Utilizado para copiar um arquivo ou mudar o nome do arquivo **Sintaxe: cp [opções] arquivo cp [opções] arquivo diretório. Exemplos:** 

**[**marcio@socrates marcio]\$ cp /etc/hosts /tmp/ [marcio@socrates marcio]\$ cd /tmp/ [marcio@socrates tmp]\$ cp hosts hosts2:

**Comando rm:** Por padrão é utilizado para apagar arquivos.

[root@socrates marcio]# rm –r teste2

[marcio@socrates marcio]\$ cd /tmp/ [marcio@socrates tmp]\$ rm -i hosts rm: remove arquivo comum `hosts'? Sim

Obs: a opção -f apaga sem perguntar para o usuário

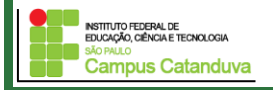

**Comando mv:** Movimenta e renomeia arquivos **Sintaxe: mv [opções] origem destino. Exemplos** 

[marcio@socrates marcio]\$ mv hosts2 hosts4 [marcio@socrates marcio]\$ mv hosts4 aulas

[marcio@socrates marcio]\$ mv aulas aulas2

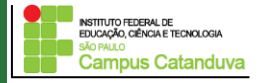

**Comando ln:** Utilizado para criar uma referencia para um determinado diretório. Por exemplo:

**Link simbólico**

[marcio@socrates marcio]\$ ln -s aulas meuLink [marcio@socrates marcio]\$ ls –la **lrwxrwxrwx 1 marcio marcio 5 2005-04-22 09:18 meuLink -> aulas**

**Link absoluto**

[marcio@socrates marcio]\$ ln /tmp/hosts hosts

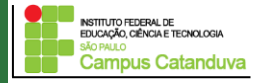

**Comando date:** Imprime o acerta a hora/data do sistema. Exemplos:

[marcio@socrates marcio]\$date -> mostra a hora e a data do sistema

[marcio@socrates marcio]\$date –d '3 days ago' -> mostra a data de três dias atrás.

[marcio@socrates marcio]\$date –d '3 months 1 day ago' -> mostra a data de três meses e um dia atrás.

[marcio@socrates marcio]\$date –d '3 months 1 day ' -> mostra a data de três meses e um dia a frente.

[marcio@socrates marcio]\$date –-date 'yesterday ' -> mostra a data de ontem. Obs : a opção –date pode ser substituida por -d e yesterday pode ser substituido por today, tomorrow.

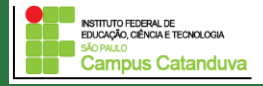

#### **Comando cal: Exibe o calendario. Exemplos.**

[marcio@socrates marcio]\$cal --> Exibe o calendario do mes atual

[marcio@socrates marcio]\$cal 2020 -->Exibe o calenario do ano de 2004

 $[\text{macro@socrates~marci}$ ]\$cal -j -->Exibe o calendario em dias

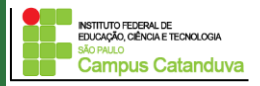

#### **Exercícios:**

1 - Utilizando os comandos já apresentados, crie a seguinte estrutura de diretório no seu **home**:

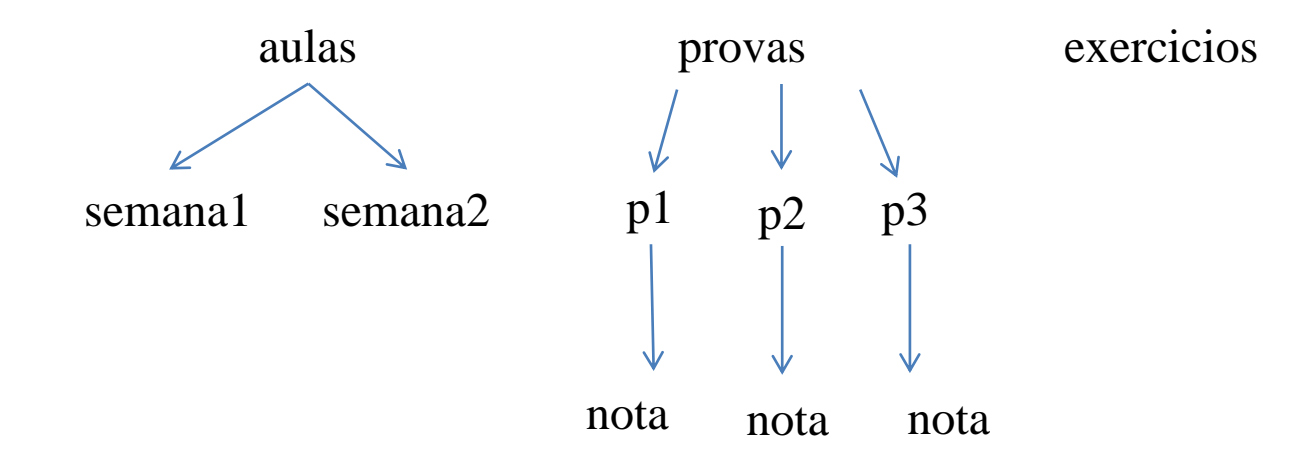

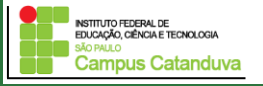

#### **Exercícios: (continuação)**

2 – Navegue pelos diretórios criados utilizando comando cd com os argumentos já mostrados.

3 – Crie um link simbólico chamado nota apontando para o diretório /home/usuario/aulas/semana1.

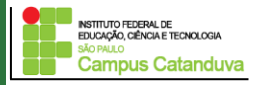